## УПРАВЛЕНИЕ ОБРАЗОВАНИЯ АДМИНИСТРАЦИИ СЕРГИЕВО-ПОСАДСКОГО МУНИЦИПАЛЬНОГО РАЙОНА МОСКОВСКОЙ ОБЛАСТИ

**Муниципальное казённое общеобразовательное учреждение «Кузьминская основная общеобразовательная школа»** 141343, Московская область, Сергиево-Посадский район, д. Кузьмино

тел. 8(496)-541-83-99 E-mail: [kuzmino45@yandex.ru](mailto:kuzmino45@yandex.ru)

# Открытый урок по информатики на тему: «Построение диаграмм в Еxсel» (9 класс)

Урок подготовила: учитель математики и информатики МБОУ «Кузьминская ООШ», Присэкарь Н.В. ЦЕЛЬ: Построение диаграмм для наглядного отображения табличных данных.

## ЗАДАЧИ:

1. Научить использовать возможности Exсel для построения диаграмм;

2. Сформировать навык выбора более удачного типа диаграмм;

3. Закрепить практические навыки работы в Excel.

# ХОД УРОКА:

- 1. Вступительное слово учителя.
- 2. Презентация «Типы и виды диаграмм».
- 3. Проверка усвоения необходимых теоретических знаний для выполнения практической работы.
- 4. Практическая работа
- 5. Итоги урока.
- 6. Оценка деятельности учащихся.
- 7. Выводы.

1. Ребята, Тема нашего сегодняшнего урока – «Построение диаграмм в Excel». На предыдущих уроках мы уже учились строить диаграммы.

Вопрос: -Давайте вспомним, что же такое диаграмма?

**Диаграмма** – это графическое представление данных рабочего листа. Запишите это определение в тетрадь.

Вопрос: - Зачем нужны диаграммы?

Данные, представленные в графическом виде, становятся более наглядными и понятными.

Таково свойство человеческой психики: наглядность – важнейшее условие для понимания.

Excel дает возможность представить информацию не только в виде рабочего листа, т.е. в виде таблицы, но и в виде диаграммы, которая облегчает восприятие и помогает при анализе и сравнении данных.

Для построения диаграмм в Excel служит специальный инструмент – **Мастер диаграмм.**

Электронные таблицы Excel дает возможность использовать 14 стандартных типов диаграмм и 20 нестандартных. Это могут быть гистограммы, линейчатые диаграммы, графики, круговые и т.д.

Какую же диаграмму выбрать, чтобы представить данные наиболее наглядно?

На этот вопрос мы и должны ответить на сегодняшнем уроке.

2. Презентация.

Сегодня мы рассмотрим применение 6 типов диаграмм. По назначению их можно разделить на 3 группы:

- Диаграммы для наглядного представления процессов изменения величин (график);

- Диаграммы для наглядного представления о соотношении величин (круговая, кольцевая, обычная гистограмма, линейчатая);

- Диаграммы для наглядного представления многорядных данных (гистограмма с накоплением, линейчатая с накоплением, диаграмма с областями);

Во время просмотра презентации и объяснения учителя учащиеся заполняют в тетради таблицу:

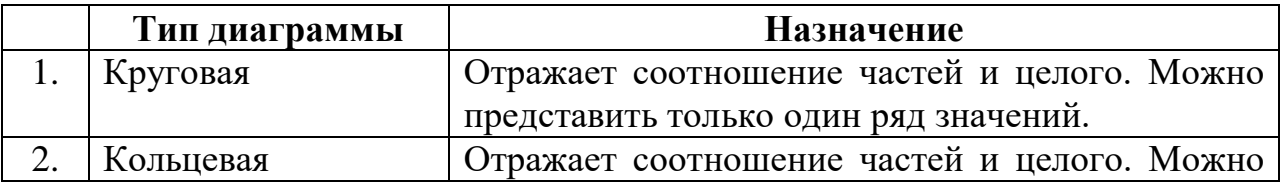

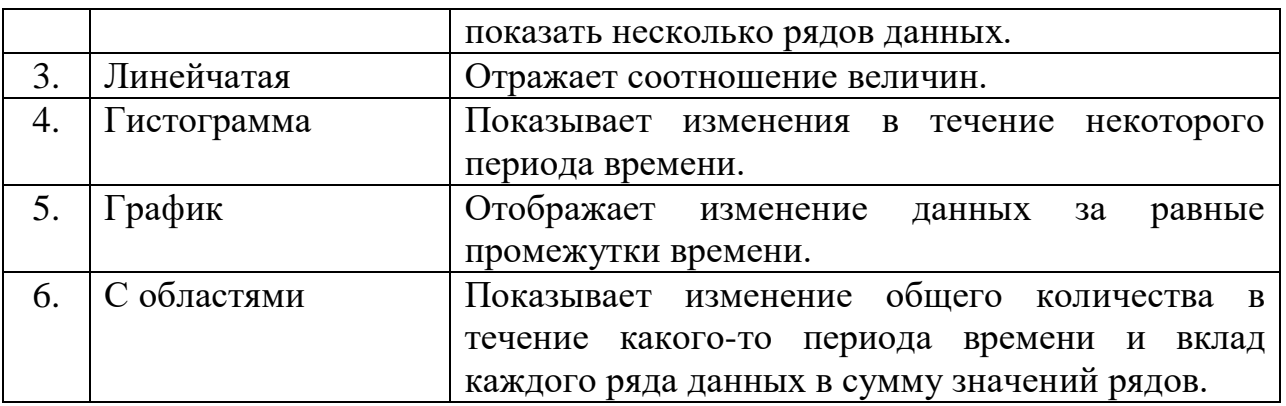

- 3. А теперь давайте ответим на вопросы:
- 1. Что такое диаграмма?
- 2. Какие типы диаграмм вы знаете?
- 3. Какие основные виды диаграмм?
- 4. Что такое Мастер диаграмм?
- 5. А сейчас перейдем к практическому применению знаний, которые вы сегодня получили. Я раздам задания, вам нужно будет по данным выбрать наиболее подходящий тип диаграммы и построить ее.

Учитель раздает карточки с индивидуальными заданиями.

- Круговая –
- «Суточный рацион»

В таблице приведены данные, отражающие суточный рацион взрослого человека. Представьте эти данные графически

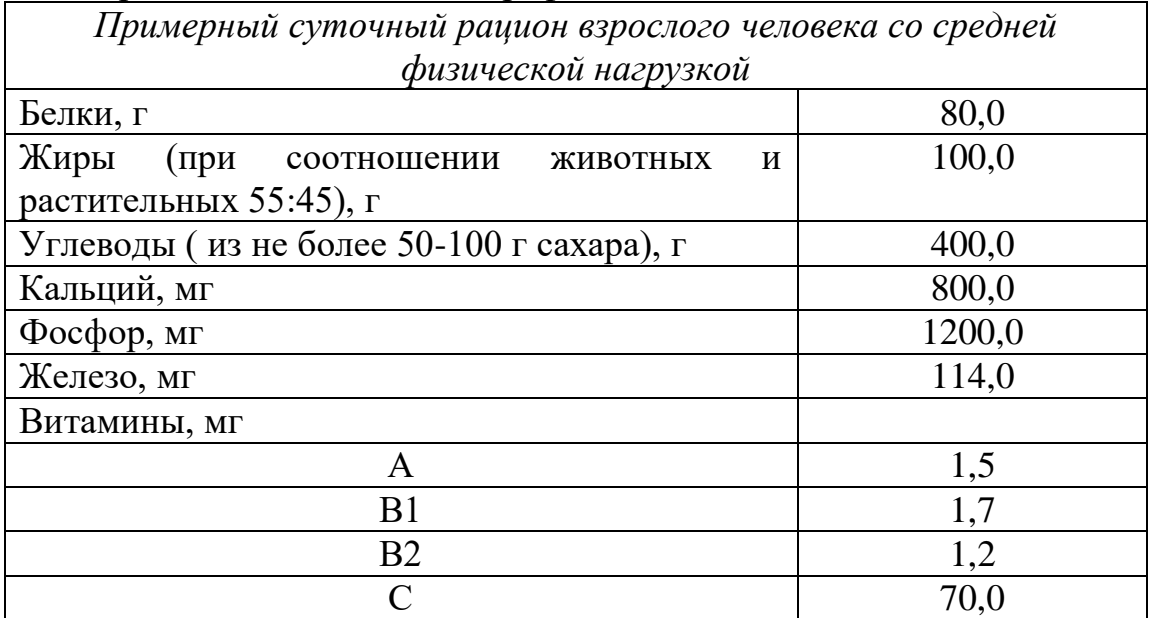

«Использование домашнего компьютера»

В таблице представлены результаты проведенных исследований по использованию домашнего компьютера. Построить диаграмму, отражающую приведенные результаты.

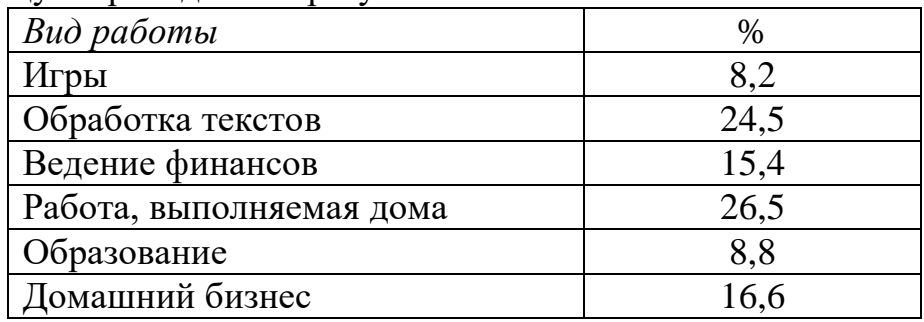

# • График

«Метеонаблюдения»

В таблице представлены результаты метеонаблюдений за сентябрь. Изобразите эти данные графически.

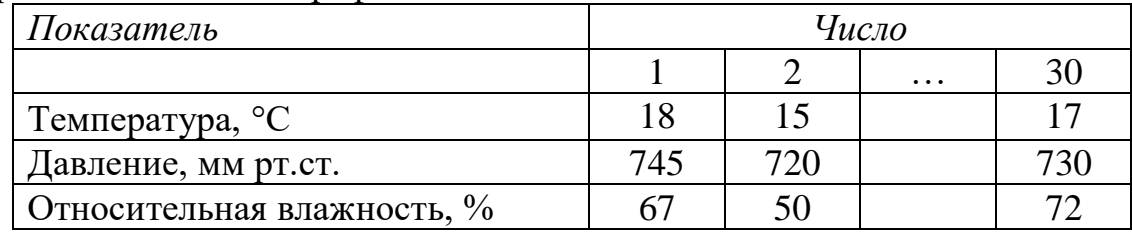

«Рост Пети и Васи»

В 9 лет Петя имел рост 120 см, в 10 лет - 125 см, в 11 лет – 132 см ,в 12 лет - 142 см, в 13 лет - 147 см, в 14 лет – 157 см, в 15 лет – 160 см. Вася соответственно 130, 135, 137, 142, 145, 150 и 152 см. Представить эти данные графически.

## • Линейчатая

«Динамика изменения объемов ЖД и цен на них»

Динамика изменения объемов жестких дисков и цен на них приведена в таблице. Представить эти данные графически.

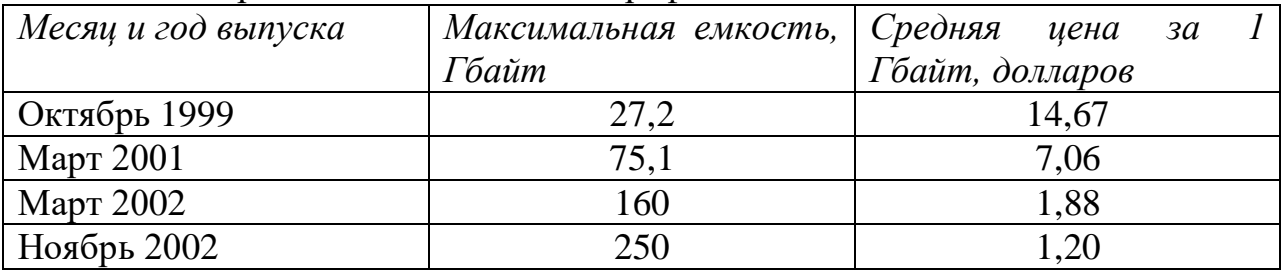

С областями

«Зерновые культуры»

Сведения о площадях (в гектарах), отведенных под различные зерновые культуры в фермерском хозяйстве в течение нескольких лет, приведены в таблице. Построить диаграмму, иллюстрирующую изменение доли каждой культуры в общей площади зерновых культур.

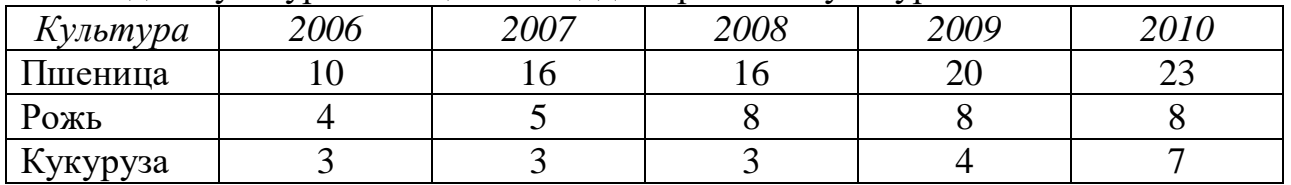

«Изменение состава класса за годы обучения»

В таблице представлены сведения об изменении состава одного из классов школы за время обучения. Изобразить эти данные графически.

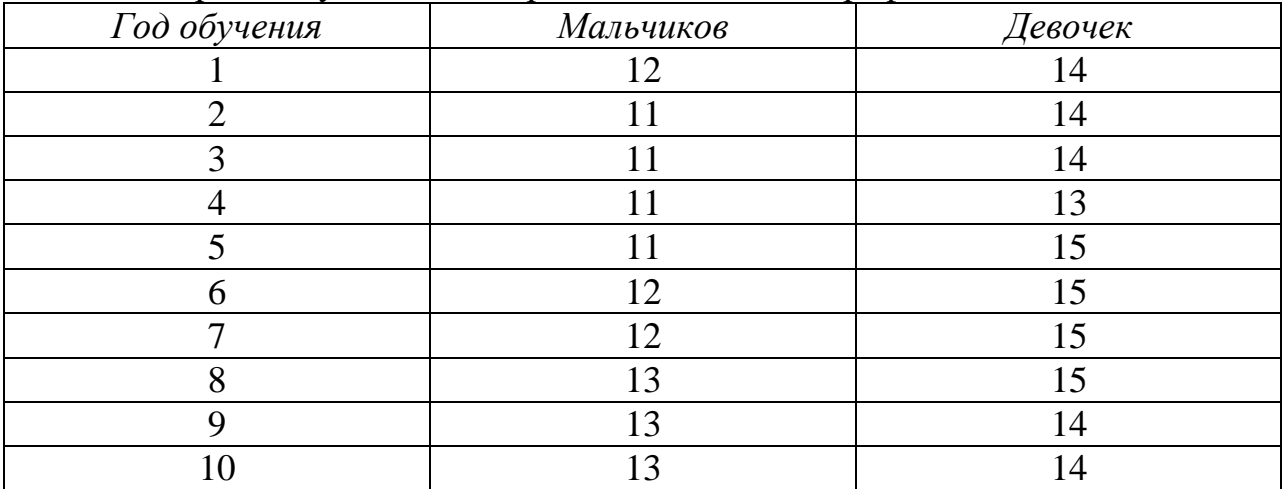

### • Гистограмма

«Заполнение жесткого диска»

Через месяц после приобретения компьютера у ученика 8б класса Мити Файликова на жестком магнитном диске общей вместимостью 10 Гбайт информацией было занято 0,6 Гбайт, через 2 месяца – 1,2 Гбайт. Эти и другие данные о заполнении диска в конце каждого месяца первого года использования компьютера приведены в таблице. Представить эти данные графически.

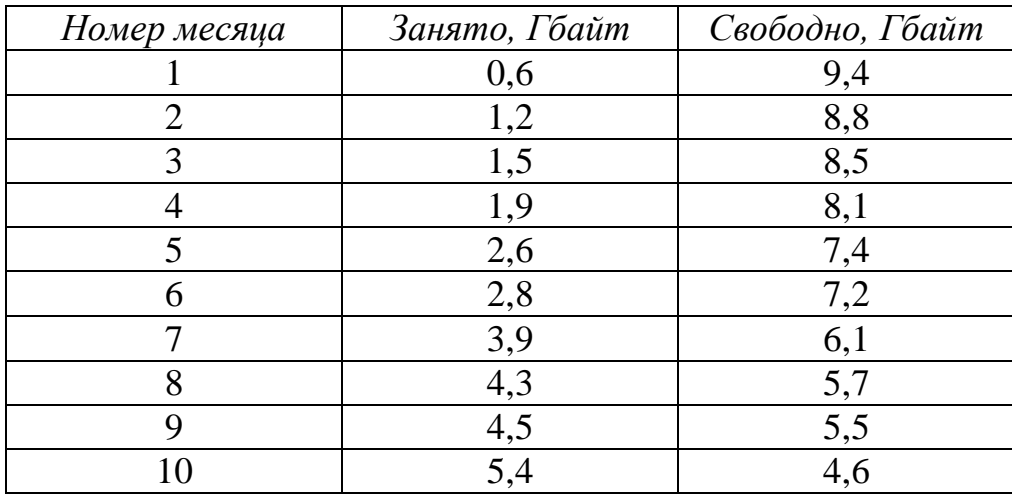

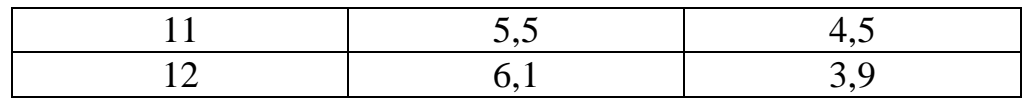

#### «Обед для ребенка 1-3 лет»

В таблицу представлены данные, отражающие примерное меню обеда для ребенка от 1 до 1,5 года и от 1,5 до лет. Представьте эти данные графически.

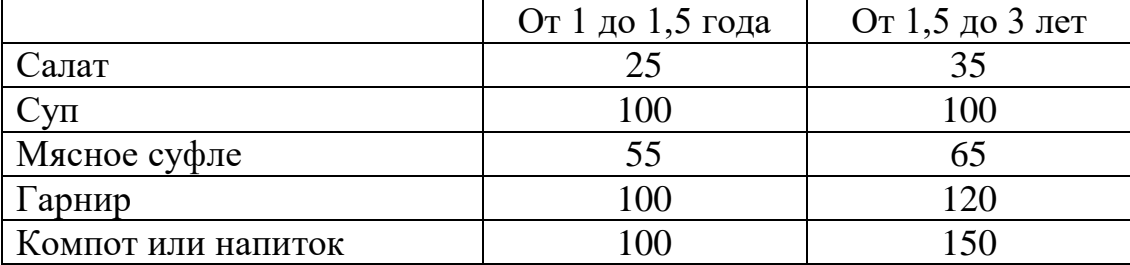

#### 6. Подведение итогов

Сегодня мы познакомились с применением различных типов диаграмм. Теперь вы сможете использовать эти знания при подготовке докладов, рефератов, оформления различных работ.

#### Вопросы:

- На какие 3 группы можно условно разделить диаграммы?

- Какие диаграммы применяются при отображении изменения величин во времени?

- Какие диаграммы применяются при отображении соотношения величин?

- Какие диаграммы применяются при отображении изменения величин во времени?

- Какие диаграммы проще, сложнее?

- Какие больше понравились?

Оценки: